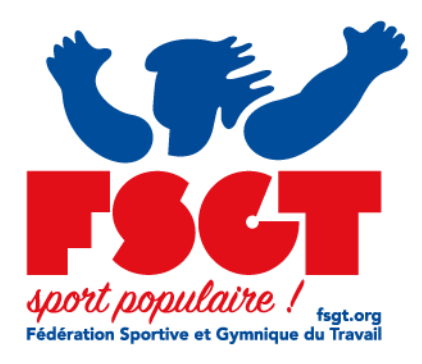

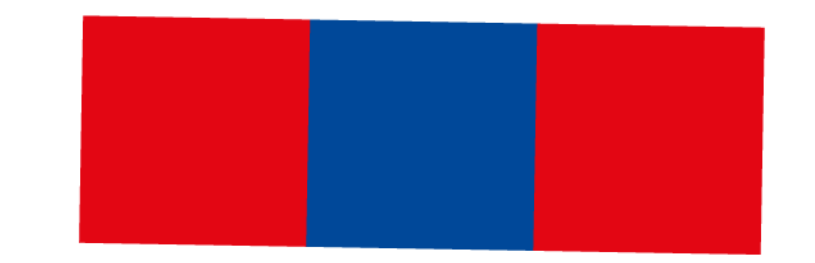

## Documentation eLicence - Télécharger sa licence

## Récupérer sa licence

Préalable : dans l'idéal il vous a été possible de vous connecter une première fois lors de la création de votre compte. N'oubliez pas que la licence étant dématérialisée votre club doit avoir renseigné votre adresse mail.

Une fois votre licence créée par le club puis validée par le comité vous pouvez la récupérer. Allez sur <https://monespace.fsgt.org/auth/login>

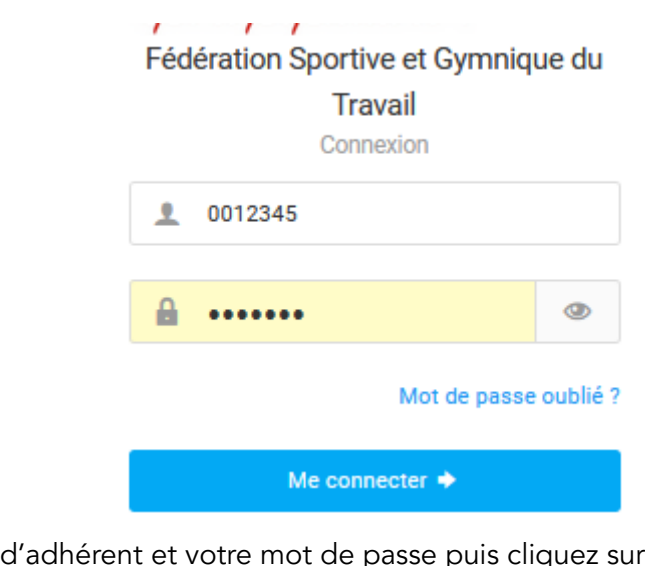

Saisissez votre numéro d'adhérent et votre mot de passe puis cliquez sur :

Me connecter  $\triangleq$ 

Vous arrivez sur votre fiche et vous cliquez sur :

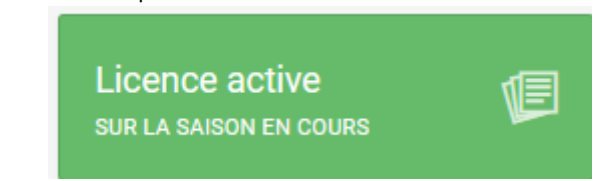

Votre licence s'affiche et en bas à droite se trouve un bouton "Télécharger la licence"

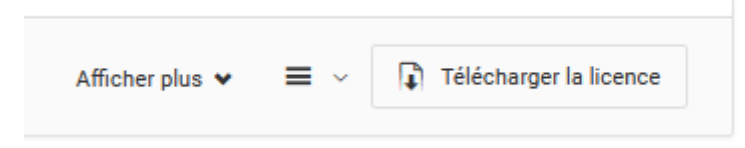

Cliquez sur ce bouton pour récupérer la version pdf de votre licence que vous pouvez imprimer ou envoyer par mail sur votre téléphone portable.

## Difficultés lors de la connexion

Si vous éprouvez des difficultés lors de la connexion sur la fenêtre de connexion

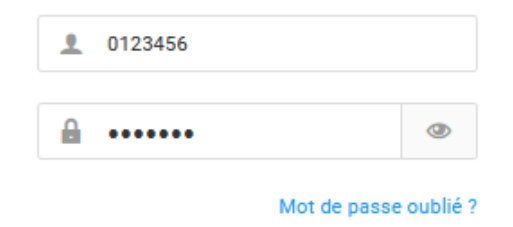

Vous cliquez sur "Mot de passe oublié : le formulaire suivant s'affiche.

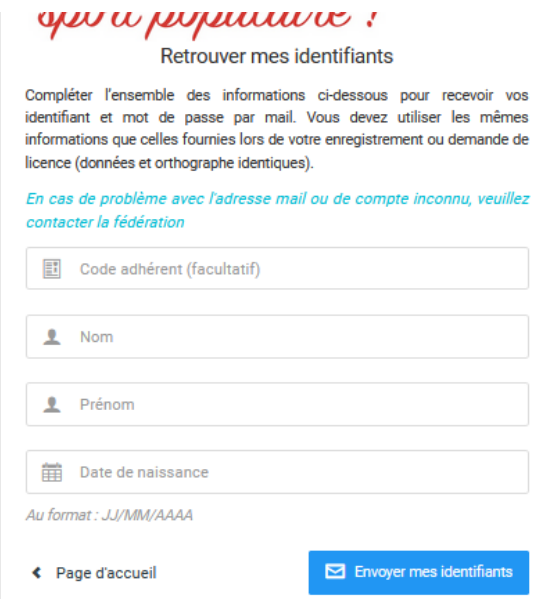

Vous allez saisir :

- Votre code adhérent (facultatif) en cas de problème essayez sans.
- Votre nom (en majuscules)
- Votre prénom (si besoin en tentant compte du signe en cas de prénom composé)
- Votre date de naissance

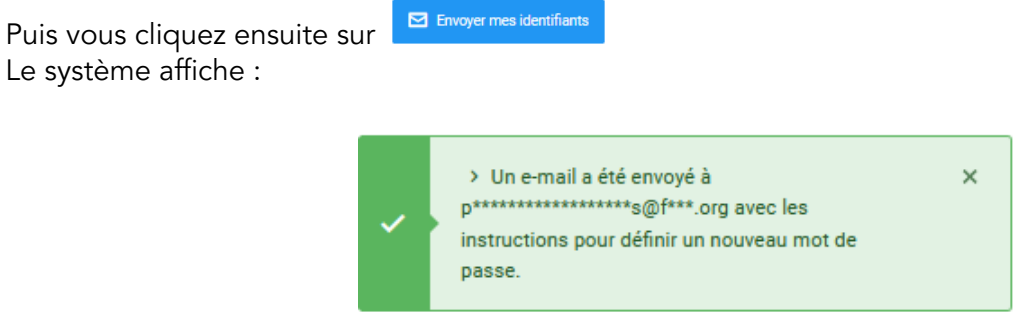

Vous allez recevoir un lien vous permettant de modifier le mot de passe

## Retrouver mon mot de passe

Bonjour Pierre-Emmanuel,

Vous avez fait une demande de changement de mot de passe sur l'extranet de la Fédération Sportive et Gymnique du Travail. Veuillez cliquer sur le lien cidessous pour définir un nouveau mot de passe pour vous connecter sur l'extranet :

Changer mon mot de passe

Votre demande de changement de mot de passe est possible jusqu'au

Vous cliquez sur le bouton bleu "Changer mon mot de passe"

Si vous éprouvez toujours des difficultés contactez votre club en haut à droite de votre fiche licencié se

Actions sur la personne trouve un bouton qui affiche un menu permettant de renvoyer le mail. Il suffit à votre club de cliquer sur ce bouton afin de vous renvoyer le mail de changement de mot de passe.

Enfin sachez que certaines adresses mails passent mal avec le serveur de eLicence : laposte.net, sfr cegetel et neuf.fr dans le pire des cas il vous est conseillé d'utiliser une adresse de type gmail et de demander à votre club le modifier votre fiche avant de vous renvoyer le mail de changement de mot de passe.